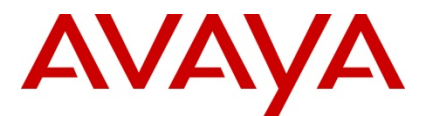

**Product Bulletin:** 

**Date: Feb 12, 2011** 

# **Universal Digital Trunk UDT – T1 Release**

# Revision History

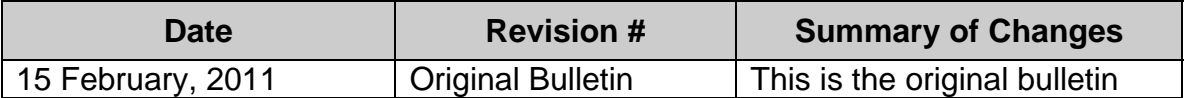

#### **Introduction**

Avaya is pleased to announce the General Availability of UDT as a T1 PRI and DTI trunk for use with CS1000 systems. The NTDW79AAE5 is a single E1/T1 card that replaces existing digital trunks and associated clock controllers.

This card was originally introduced for use in E1 countries in early 2010. See bulletin 2010\_0009. It is now being released for T1 applications. A UDT T1 Installation Highlights sheet highlighting the installation differences between the TMDI and UDT card will be inserted in the first month's cards shipped. This sheet can be found in Appendix 1 below. As well a section from the ISDN installation guide covering T1 application of the UDT follows Appendix 1.

The NTDW79AAE5 PRI card and NTDW12AAE5 clock controller are being released immediately in the USA and Canada in order to address shortages of NTAK20 clock controllers and NTRB21TMDI cards.

#### **Product Description / Solution Overview**

This bulletin introduces NTDW79AAE5 - UDT E1/T1 (Universal Digital Trunk), a single slot TDM E1/T1 card and NTDW12AAE5 – a new UDT CC (Universal Clock Controller) daughter board.

This card is intended for CS1000E systems and is backwards compatible to small (e.g. Option11C, Option 11C mini, CS1000S) systems on all software releases as well.

The new card is based on technology developed for the MG 1000E PRI Gateway and can be used in any one of the following modes:

- DTI 1.5/DTI 2.0;
- PRI 1.5/PRI 2.0:
- DPNSS/DASS2:
- B-channel

The DDCH/DCHI functionality is implemented onboard.

The new card consolidates existing digital trunk cards which are close to their end of life, into a new, single technology, RoHS compliant card. Therefore, the following cards may be Manufacture Discountinued shortly after the introduction of the new UDT & CC cards on a market by market basis: NTAK79, NTAK10, NTBK50, NTAK20, NTAK93, NTAK09, NTRB21. This addresses component obsolescence issues associated with these cards. The NTBK51 will continue to be used in large systems.

### **Customer Value**

- Integrates all existingT1/E1, DTI/DTI2, PRI/PRI2, DPNSS1/DASS2 and Bchannels functionality;
- Facilitates retirement of NTAK79, NTAK09, NTAK10, NTBK50, NTRB21;
- Includes the functionality of the following Dchannel daughter boards: NTAK93, NTBK51;
- Introduces the NTDW12AAE5 clock controller daughterboard, which replaces both the NTAK20ADE5 stratum 3 and NTAK20BDE5 stratum 4 clock controller daughterboards. **Note: the NTDW12AAE5 daughterboard can only be mounted on the NTDW79 PRI card. It cannot be mounted on previous T1 or E1 digital trunk cards.**
- UDT E1/T1 (NTDW79AAE5) is software transparent. Therefore it can be used in the installed base for repairs and upgrades;
- UDT E1/T1 is software transparent, with the following main characteristics:
	- Provides all DTI, DTI2, PRI, PRI2, DPNSS1, DASS2 functionality; Using a new universal CC DB (NTDW12AAE5);
	- On board DDCH/DCHI functionality;
	- Highly secured- No Telnet, HTTP and FTP servers.
	- Secure and simple UDT E1/T1 firmware upgrade process from Call Server (PSDL)
- UDT E1/T1 has enhanced trouble shooting via CLI interface;
- RoHS and CRoHS compliant.

# **Software and Hardware Guidelines**

The new IPE hardware component part numbers introduced by UDT E1/T1 card are:

- NTDW79AAE5 1 slot size E1/T1 card;
- NTDW12AAE5 1 Universal Clock Controller daughterboard.

# **UDT E1/T1 general view**

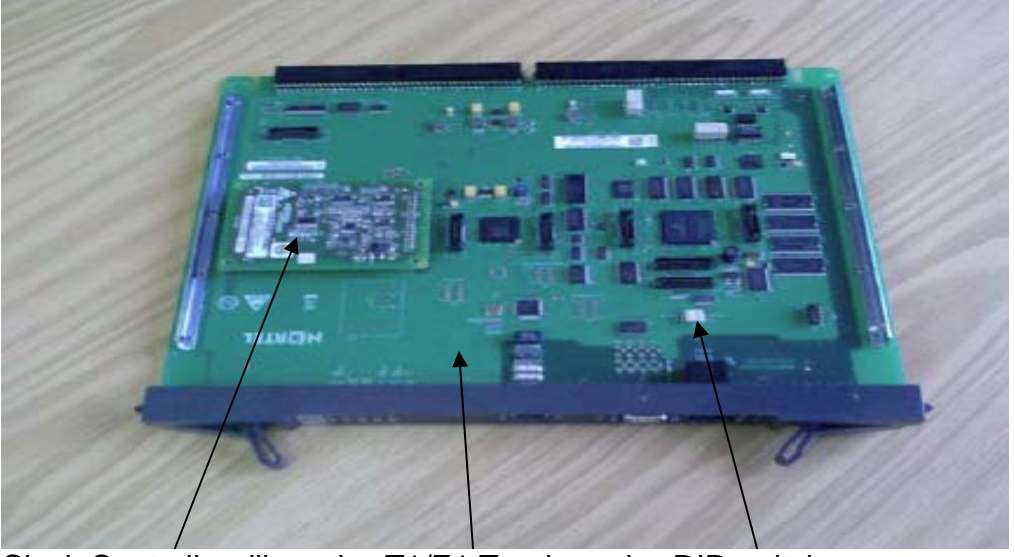

Clock Controller d'board T1/E1 Trunk card DIP switch

# UDT E1/T1 in CS 1000E system

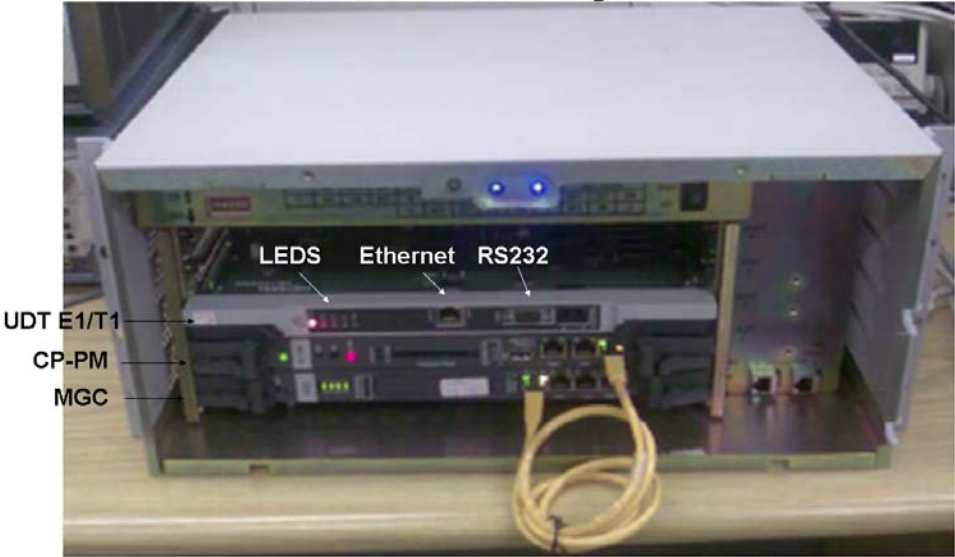

## **Applicable Systems**

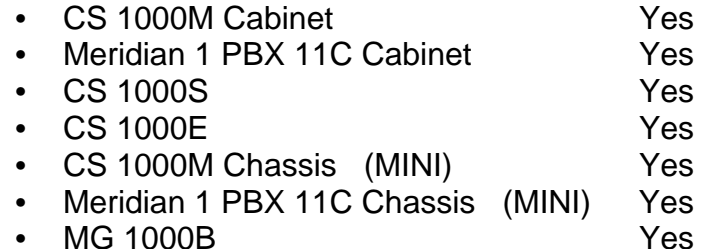

The new UDT E1/T1 card is transparent to the software and will work with the call server CS1000E systems or with SSC based systems including Mg1000T.

MGC Firmware should be at MGCCAP01 or higher.

### **Engineering Considerations**

- UDT E1/T1 card mode selection (E1/T1) is controlled by a DIP switch 1 on the UDT E1/T1 card. (DIP switch 2 is not used at this time)
- UDT E1/T1 default modes: E1- (PRI2, CRC4-no); T1- (PRI, ESF, B8ZS, FDL, LBO- 0-133 ft). RS232 port connectivity is not required when installing the UDT E1/T1 in default mode.
- UDT E1/T1 configuration via RS232 port is required only for non default mode setup (DTI2/DTI/DDCS/BCH).
- The new UDT CC daughter board (NTDW12AAE5) can only be mounted on the new UDT E1/T1 card (NTDW79AAE5) but can be the clock reference for other cards in the chassis.
- The new UDT E1/T1 card cannot have an NTAK20 CC DB installed on it, but can use it as a clock reference if mounted on another card in the chassis.
- 75ohm BNC connectors are not provided on this card. (75ohm impedance can be used by converting the UDT E1/T1 120ohm impedance using a proper converter- e.g. Balun N0154213)
- The UDT E1/T1 card is installed as a PRI/PRI2/DTI/DTI2/DPNSS/DASS card. **Do not configure UDT E1/T1 as TMDI card! T1 configuration follows at the end of this bulletin.**
- UDT E1/T1 secure firmware download is supported only for CS 1000E and CS 1000B system (MGC based only).
- UDT E1/T1 secure firmware download is supported only from X21 Rls. 5.5 and up.
- X21 Call Server commands introduced/changed to support the UDT E1/T1 secure firmware download (overlay 143, 60, 22) implemented in Rls. 5.5 and 6.0 by an X21 SW patch- MPLR29065\_1
- UDT E1/T1 loadware file is part of Call Server PSDL softwareimplemented in X21 releases 5.5 and 6.0 by an X21 loadware patch.

## **Quotation and Ordering**

The UDT as a T1 digital trunk is available for quotation via the Enterprise Configuration Tool Version 9.1, available March 2011. Order Management is currently accepting orders for UDT. Product Engineering Codes for UDT are shown below:

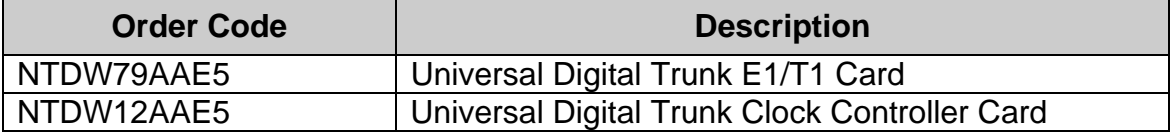

#### **Documentation**

The following NTPs have been updated to include UDT content:

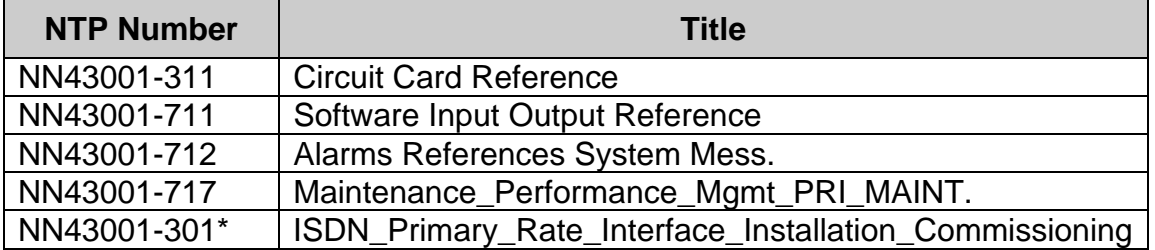

\* NT43001-301 chapter 16 being modified to include instructions found at the end of this bulletin after Appendix 1. See below.

# Appendix 1 **UDT T1 – Installation Highlights**

The UDT is being released for T1 installations; this note is being included to describe the differences between the existing TMDI installation and the UDT when used for T1.

The following list describes some highlights for UDT installation. For full details see NTP NN43001-301 ISDN Primary Rate Interface Installation and **Commissioning** 

The UDT card in T1 mode, simulates from X21 Software perspective NTAK09 card with optional NTBK51 card;

Thus the prompt TMDI in X21 must be set to NO

### Default setup

- When the E1/T1 DIP switch on the UDT is set as T1, the following default parameters apply : (Note: Switch 2 spare on/off is not required and should be left in position shipped)
	- o Usage- PRI
	- o Frame Mode- ESF
	- o Line Code- B8ZS
	- o Yellow Alarm- FDL
	- o LBO- 0-133 FT.
- On PRI configuration when DCH is required, MSDL and DCH should be the configuration choices (the same as done with DDCH – NTBK51 DB).

# Non default setup.

- E1 T1 switch must be set as T1.
- For non default mode T1 setting, (like DTI interface) and any parameter that is different than the default mode, an RS232 cable must be connected to the card.
- The CLI: /udtadmin/E1T1Settings command will set the non default parameters.

#### Clock Controller:

• NTDW12AAE5 is used with the NTDW79AAE5 if a clock controller is needed

# Universal Digital Trunk card commissioning

# **Contents**

This section contains information about the following topics:

"UDT card configuration as 1.5 Mb PRI (T1)" (page 1)

"UDT card configuration as 1.5 Mb DTI (T1)" (page 6)

Configure the UDT card using the UDT card Command Line Interface (CLI). The RS232 port must be connected to a terminal. For more information about the UDT card CLI, see Software Input Output Reference — Maintenance (NN43001-711).

# **UDT card configuration as 1.5 Mb PRI (T1)**

#### **Task summary list**

- "LD 17 configure PRI loop and D-channel interface" (page 1)
- "LD 15 configure PRI customer" (page 3)
- "LD 16 configure ISDN service route" (page 3)
- "LD 14 configure service channels and PRI trunks" (page 4)
- "LD 73 configure system timers and clock controller" (page 5)

# LD 17 configure PRI loop and D-channel interface

#### **Table 1: PRI Loop configuration**

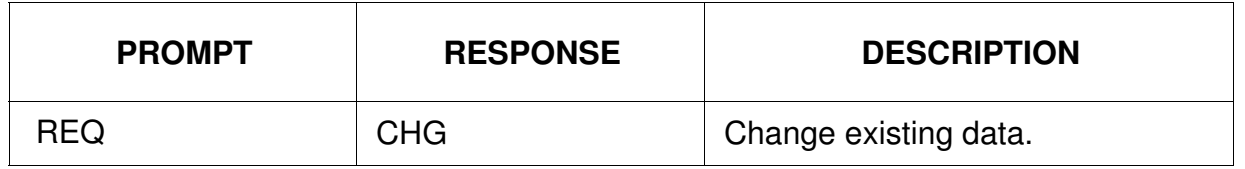

Nortel Communication Server 1000 ISDN Primary Rate Interface Installation and Commissioning NN43001-301 04.01 4 June 2010

#### **Table 1: PRI Loop configuration**

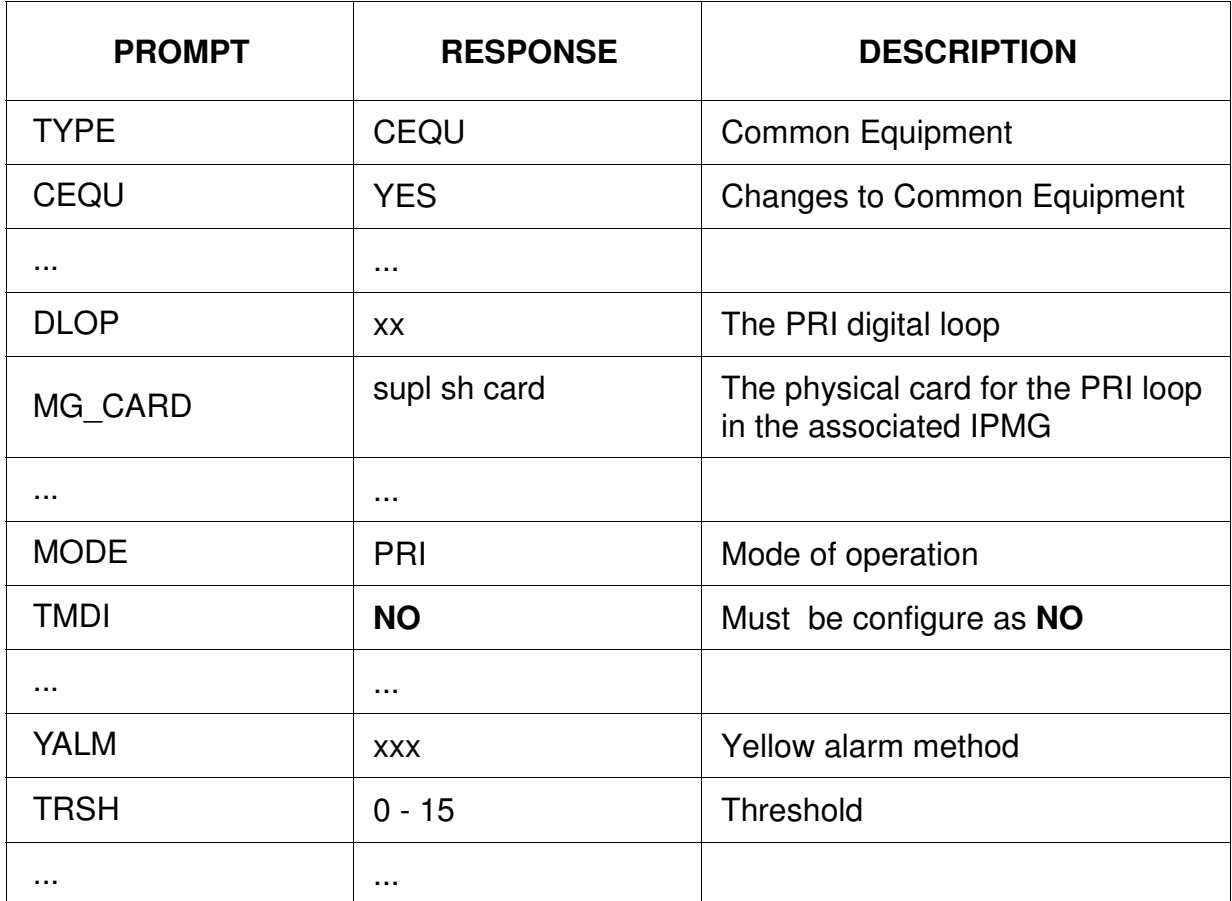

#### **Table 2: DCH Configuration**

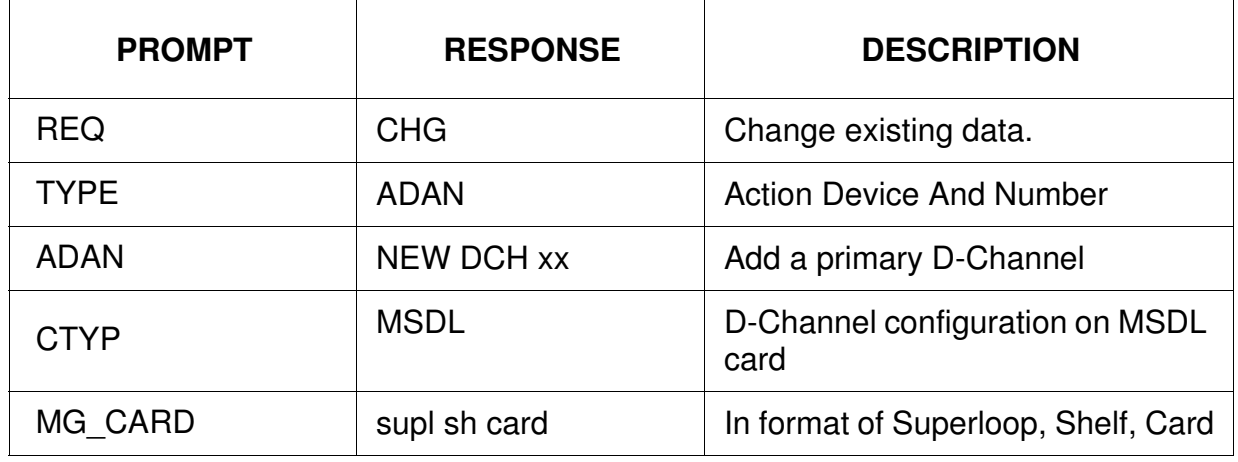

Nortel Communication Server 1000 ISDN Primary Rate Interface Installation and Commissioning NN43001-301 04.01 4 June 2010

#### **Table 2: DCH Configuration**

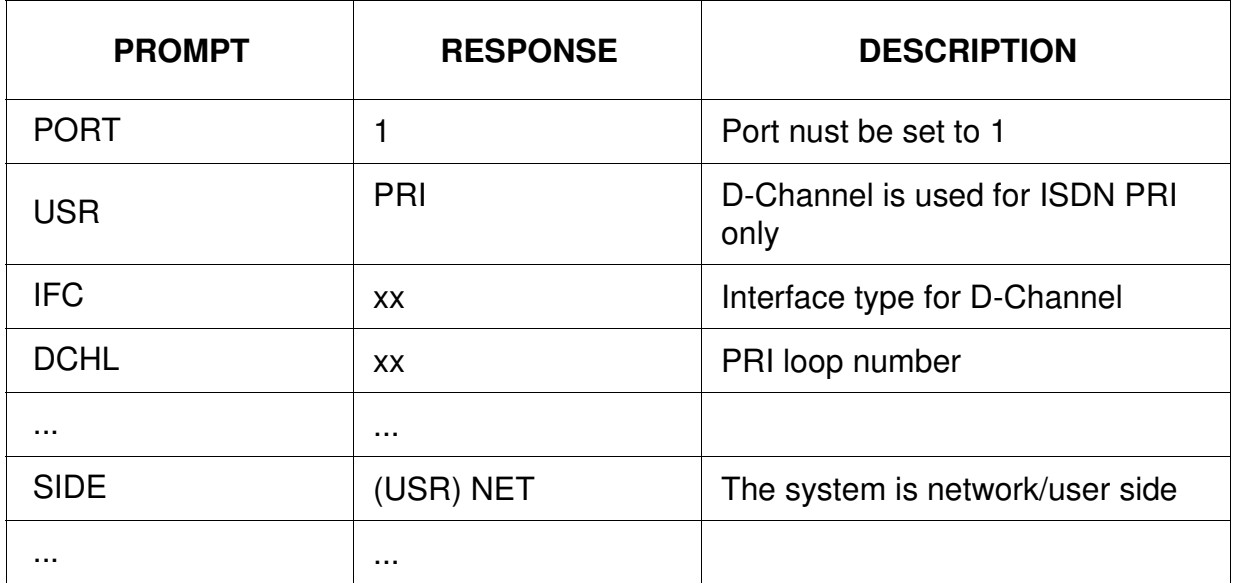

# LD 15 configure PRI customer

#### **Table 3: PRI customer configuration**

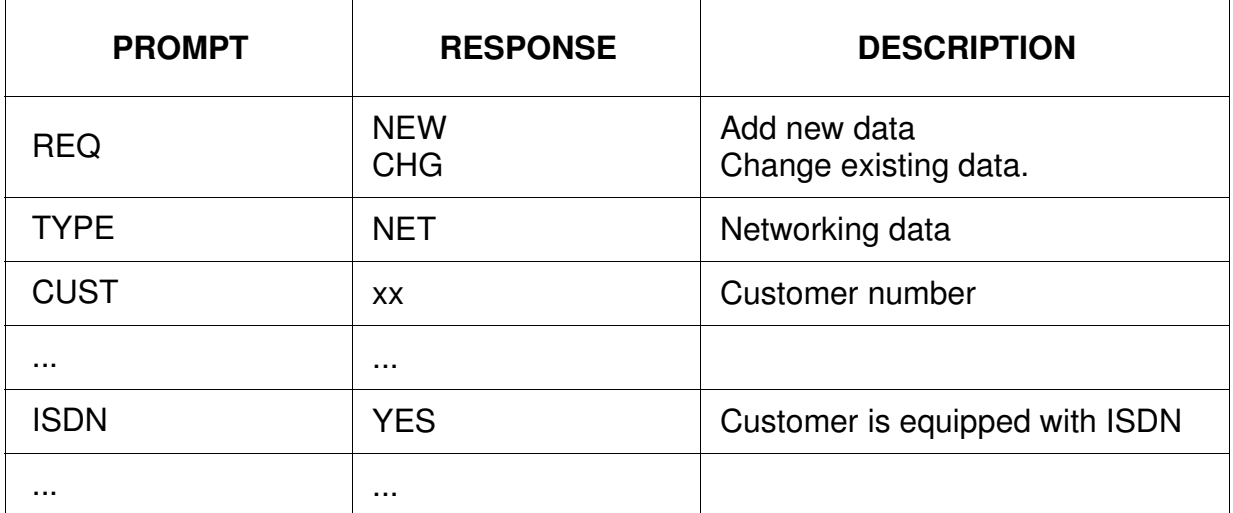

LD 16 configure ISDN service route

Nortel Communication Server 1000 ISDN Primary Rate Interface Installation and Commissioning NN43001-301 04.01 4 June 2010

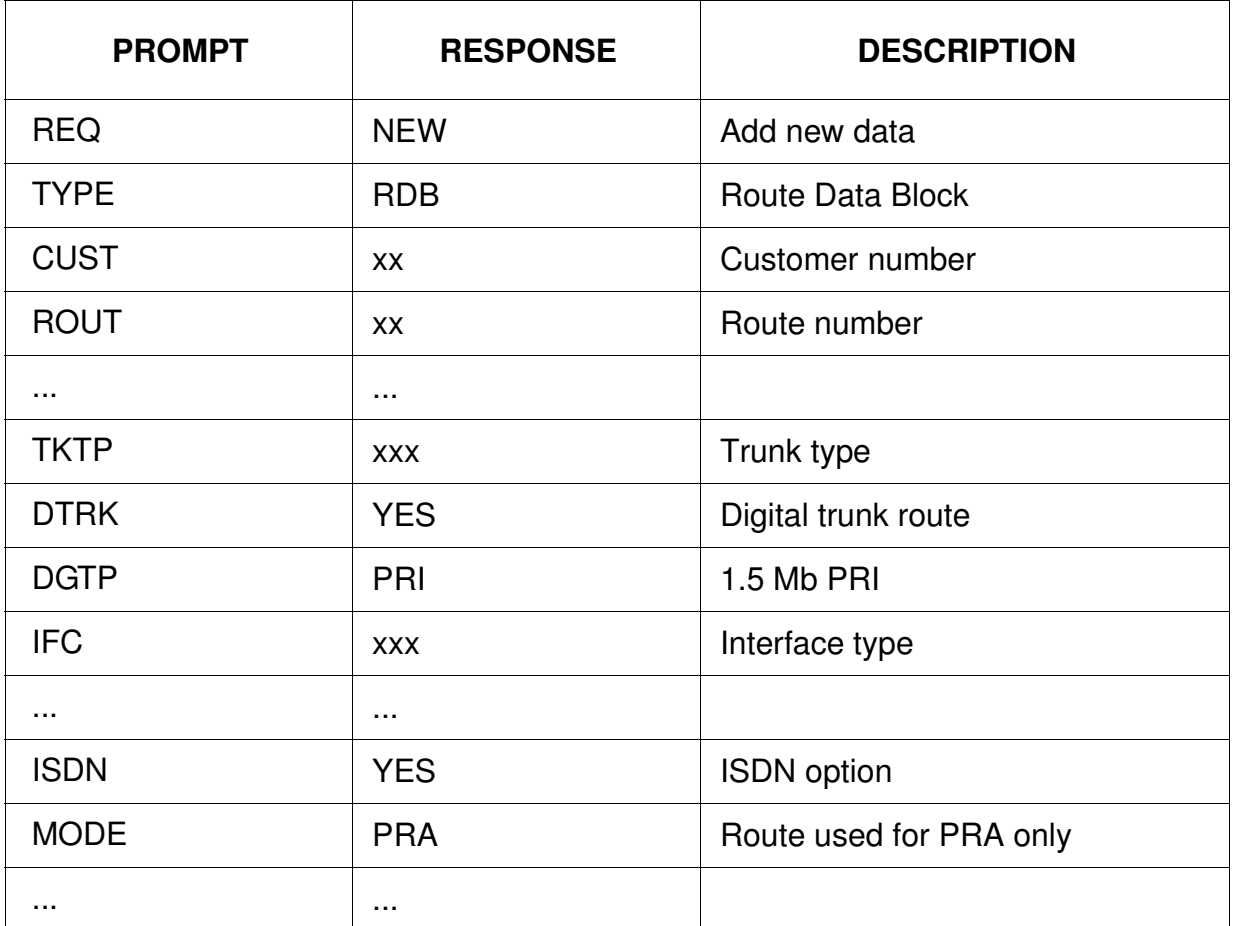

#### **Table 4: ISDN service route configuration**

# LD 14 configure service channels and PRI trunks

## **Table 5: Service channels and PRI trunks configuration**

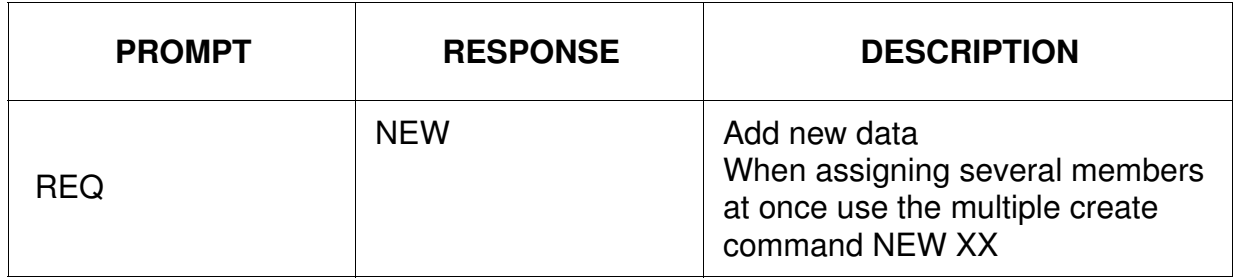

Nortel Communication Server 1000 ISDN Primary Rate Interface Installation and Commissioning NN43001-301 04.01 4 June 2010

#### **Table 5:**

#### **Service channels and PRI trunks configuration**

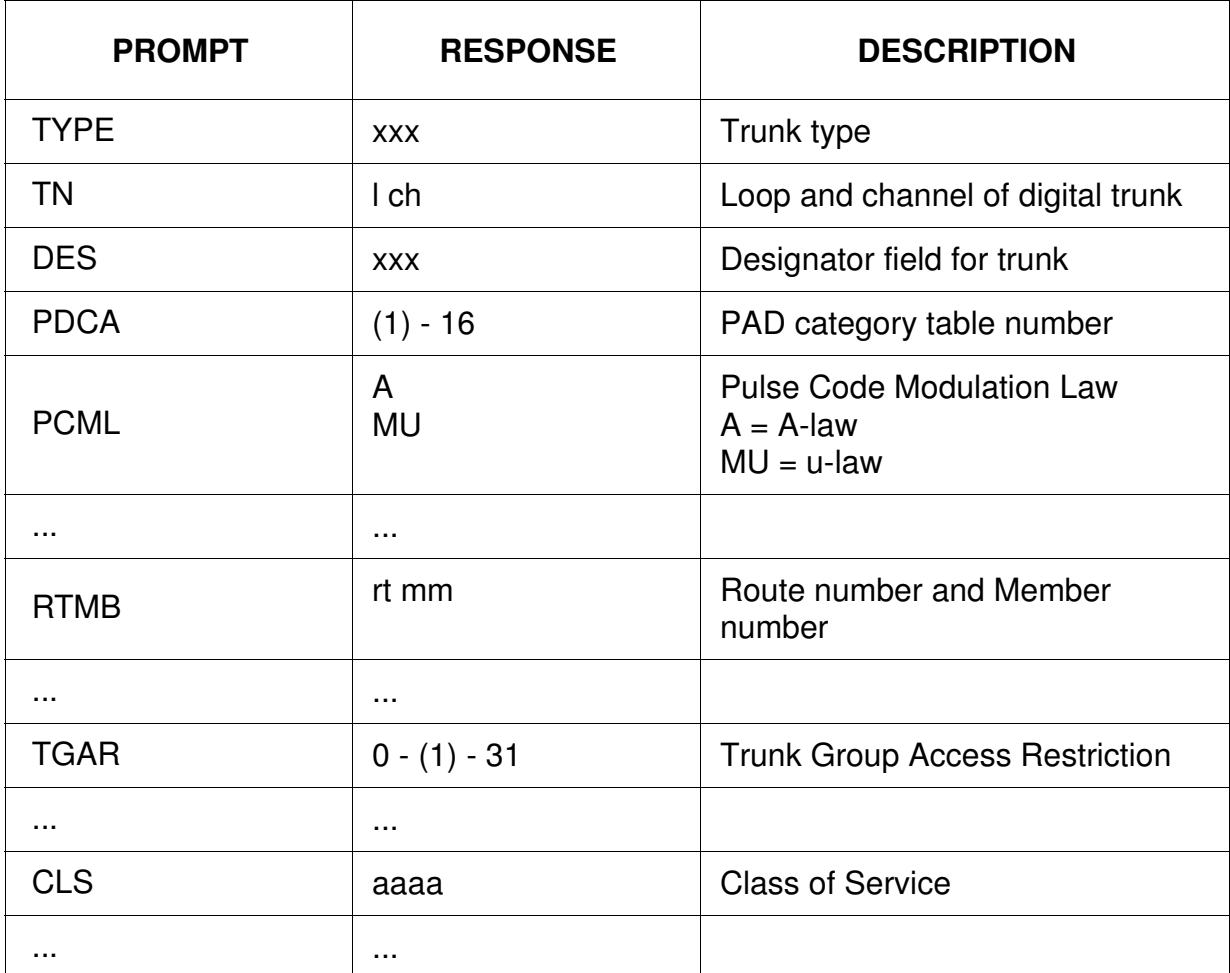

## LD 73 configure system timers and clock controller

#### **Table 6: System timers and clock controller configuration**

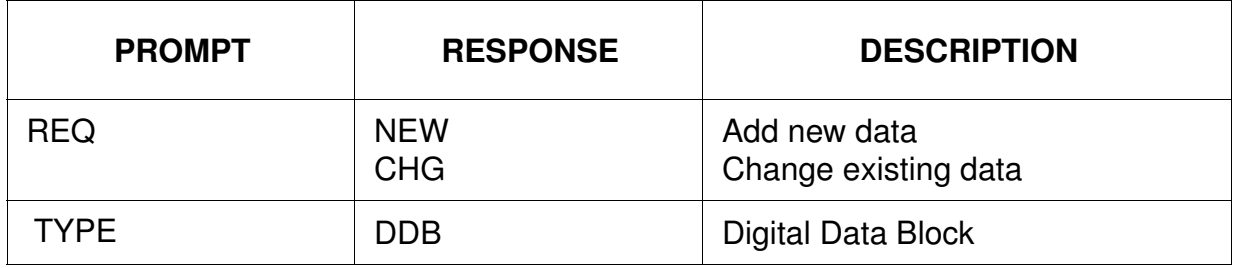

Nortel Communication Server 1000 ISDN Primary Rate Interface Installation and Commissioning NN43001-301 04.01 4 June 2010

#### 6 Universal Digital Trunk card commissioning

#### **Table 6: System timers and clock controller configuration**

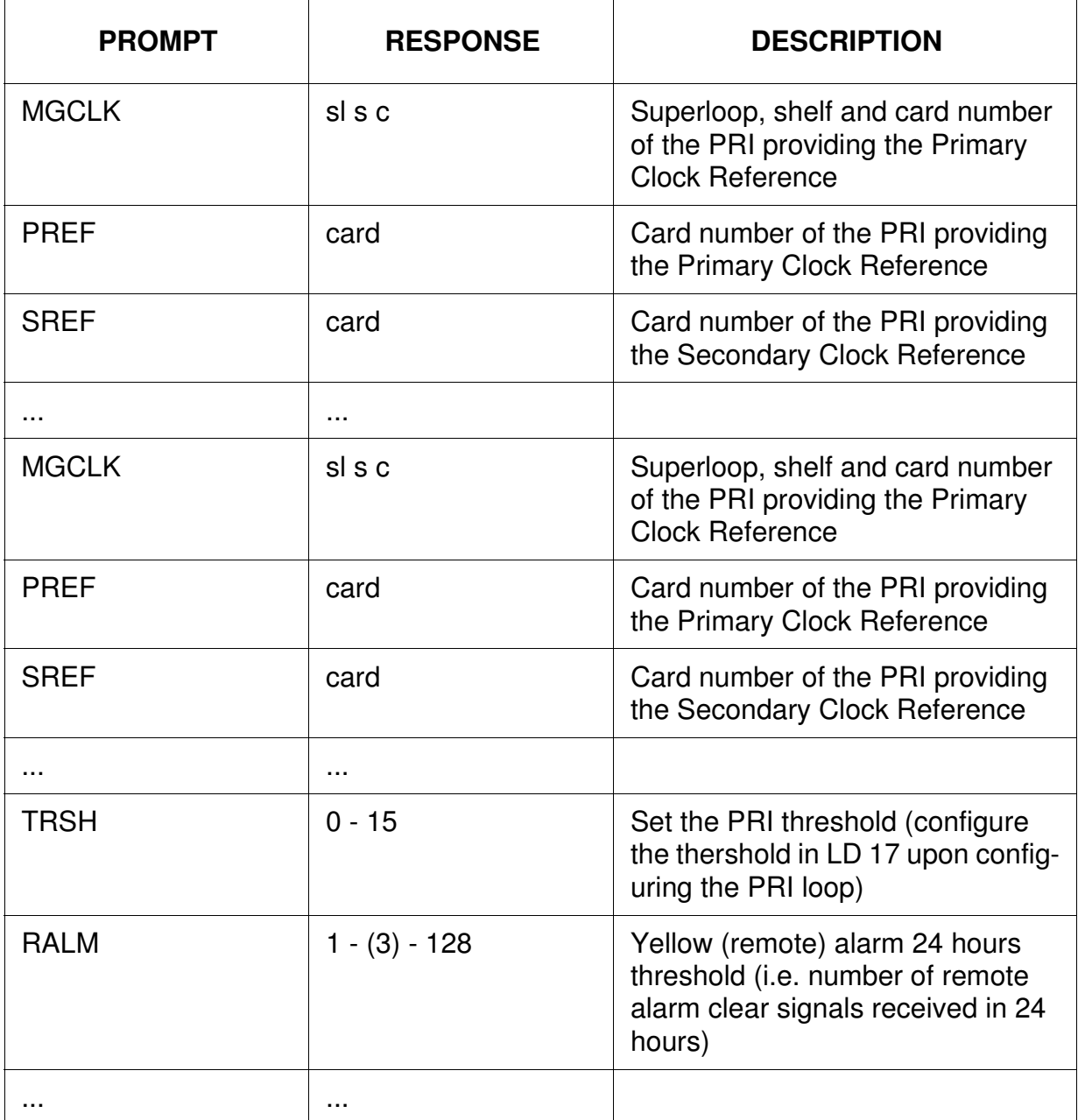

# **UDT card configuration as 1.5 Mb DTI (T1)**

# **Task summary list**

• "LD 17 configure DTI loop" (page 7)

Nortel Communication Server 1000 ISDN Primary Rate Interface Installation and Commissioning NN43001-301 04.01 4 June 2010

- "LD 16 configure 1.5 Mb DTI trunk route" (page 7)
- "LD 14 configure service channels and 1.5 Mb DTI trunks" (page 8)
- "LD 73 configure clock reference" (page 9)

LD 17 configure DTI loop

#### **Table 7: DTI loop configuration**

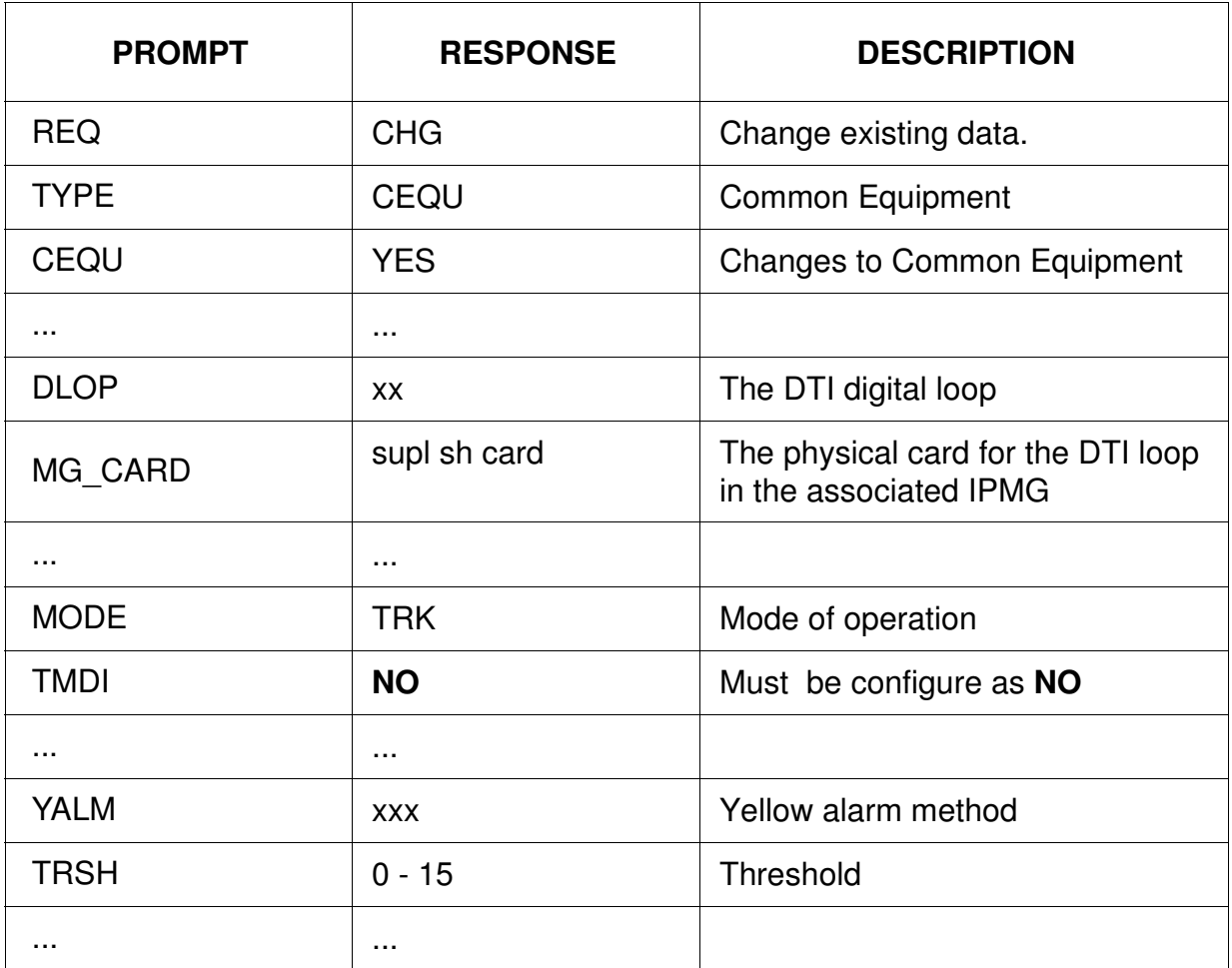

LD 16 configure 1.5 Mb DTI trunk route

Nortel Communication Server 1000 ISDN Primary Rate Interface Installation and Commissioning NN43001-301 04.01 4 June 2010

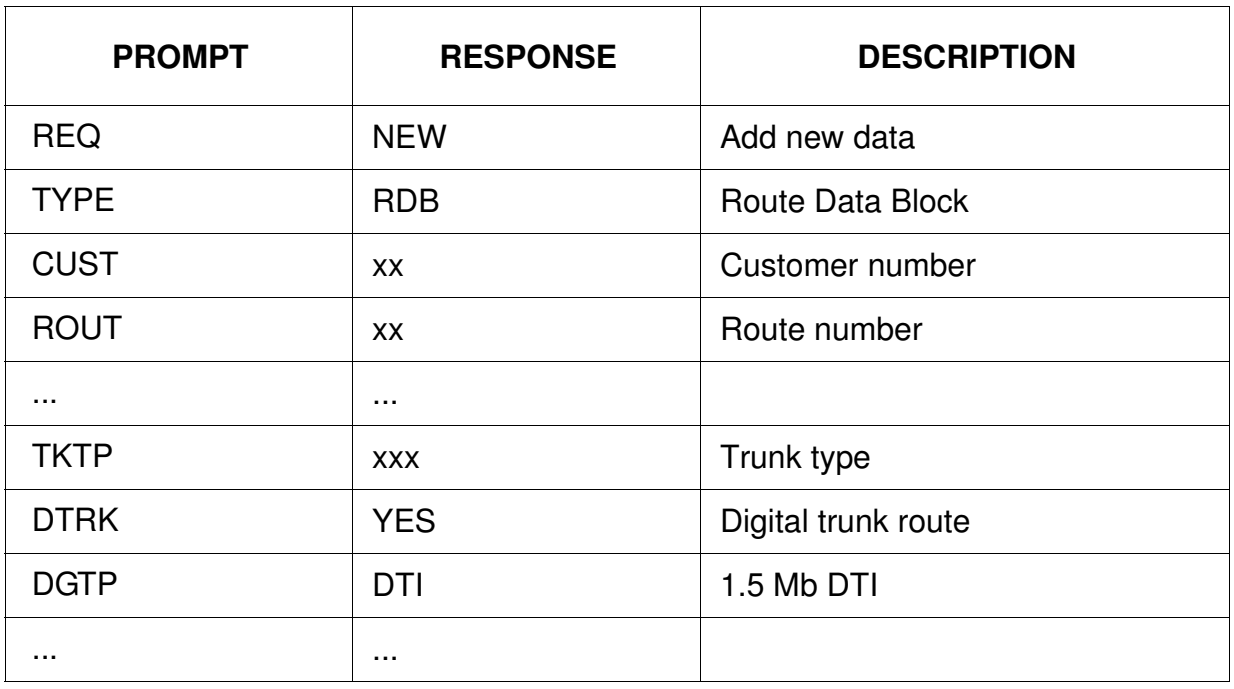

### **Table 8: 1.5 Mb DTI trunk route configuration**

LD 14 configure service channels and 1.5 Mb DTI trunks

#### **Table 9: Service channels and 1.5 Mb DTI trunks configuration**

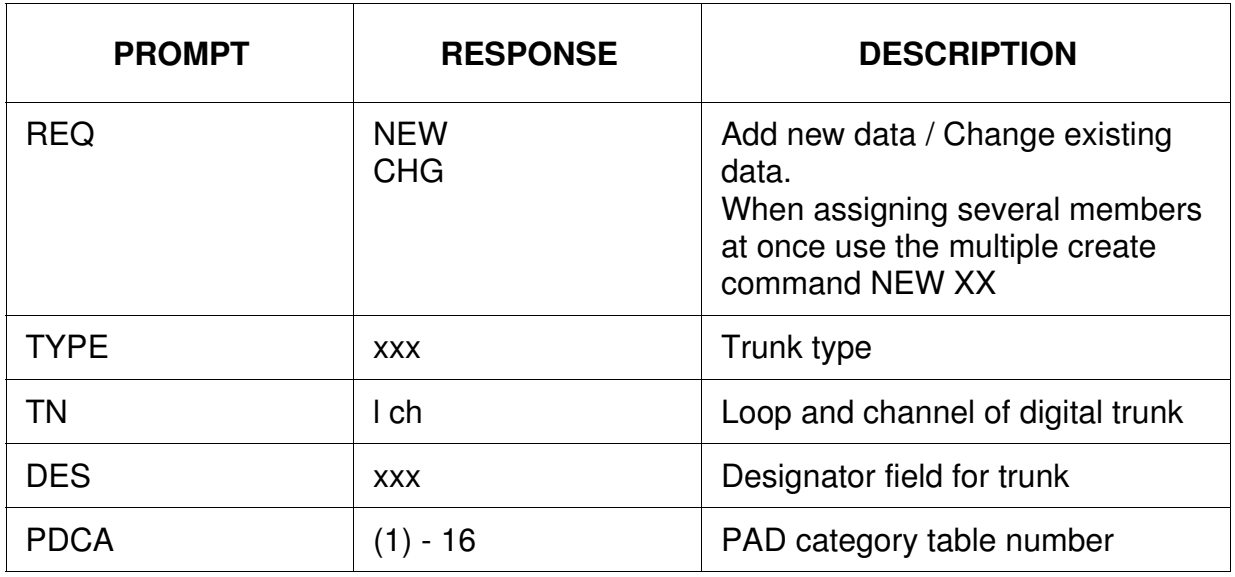

Nortel Communication Server 1000 ISDN Primary Rate Interface Installation and Commissioning NN43001-301 04.01 4 June 2010

#### **Table 9:**

### **Service channels and 1.5 Mb DTI trunks configuration**

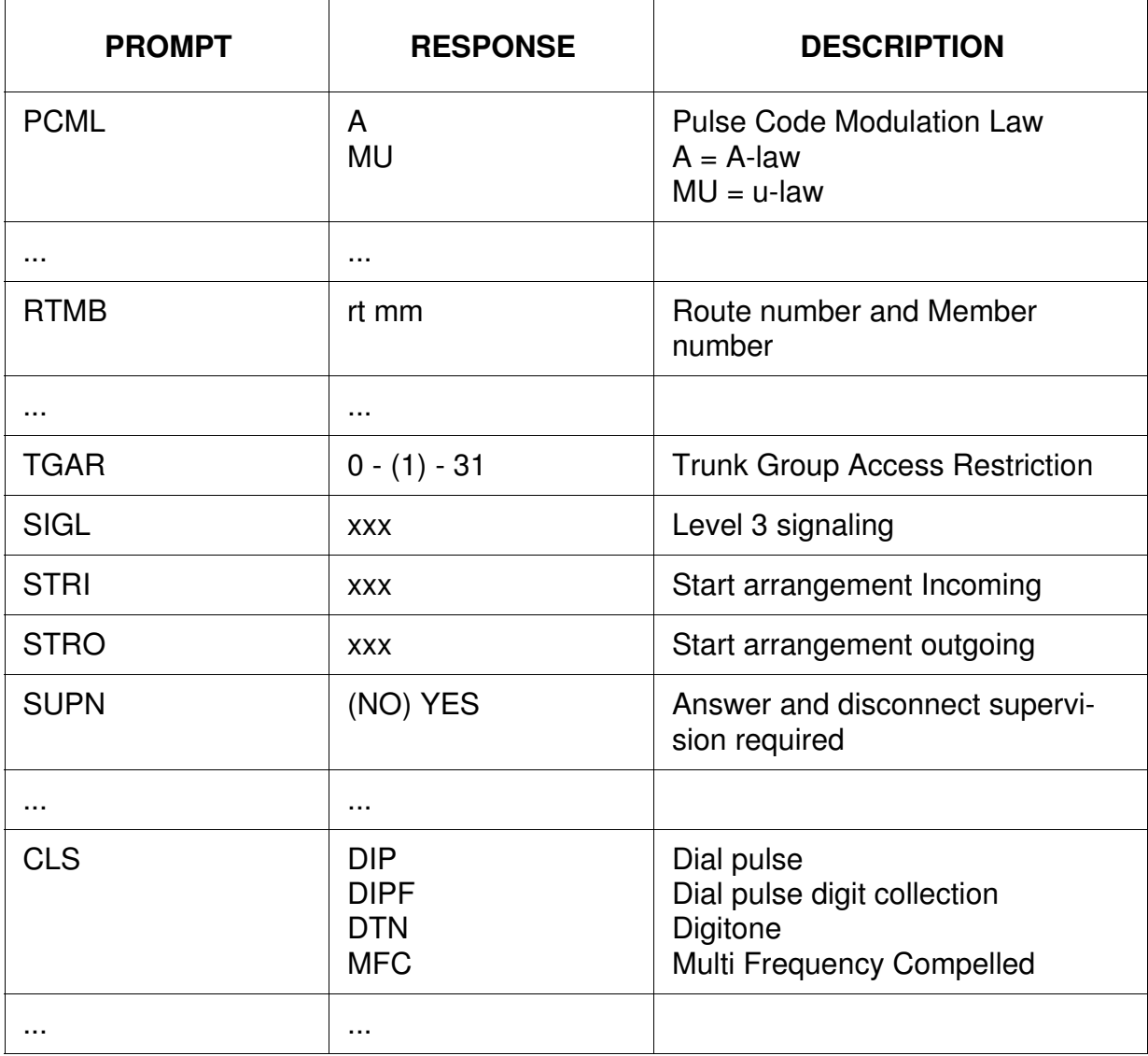

LD 73 configure clock reference

**Table 10: System timers and clock controller configuration**

| <b>PROMPT</b> | <b>RESPONSE</b>          | <b>DESCRIPTION</b>                                                                                                 |
|---------------|--------------------------|----------------------------------------------------------------------------------------------------|
| <b>REQ</b>    | <b>NEW</b><br><b>CHG</b> | Add new data<br>Change existing data                                                                               |
| <b>TYPE</b>   | <b>DDB</b>               | Digital Data Block                                                                                                 |
| <b>MGCLK</b>  | sl s c                   | Superloop, shelf and card number<br>of the PRI providing the Primary<br><b>Clock Reference</b>                     |
| <b>PREF</b>   | card                     | Card number of the PRI providing<br>the Primary Clock Reference                                                    |
| <b>SREF</b>   | card                     | Card number of the PRI providing<br>the Secondary Clock Reference                                                  |
| .             |                          |                                                                                                    |
| <b>MGCLK</b>  | sl s c                   | Superloop, shelf and card number<br>of the PRI providing the Primary<br><b>Clock Reference</b>                     |
| <b>PREF</b>   | card                     | Card number of the PRI providing<br>the Primary Clock Reference                                                    |
| <b>SREF</b>   | card                     | Card number of the PRI providing<br>the Secondary Clock Reference                                                  |
|               |                          |                                                                                                    |
| <b>TRSH</b>   | $0 - 15$                 | Set the PRI threshold (configure<br>the thershold in LD 17 upon config-<br>uring the PRI loop)                     |
| <b>RALM</b>   | $1 - (3) - 128$          | Yellow (remote) alarm 24 hours<br>threshold (i.e. number of remote<br>alarm clear signals received in 24<br>hours) |
|               |                          |                                                                                                    |

Nortel Communication Server 1000 ISDN Primary Rate Interface Installation and Commissioning NN43001-301 04.01 4 June 2010